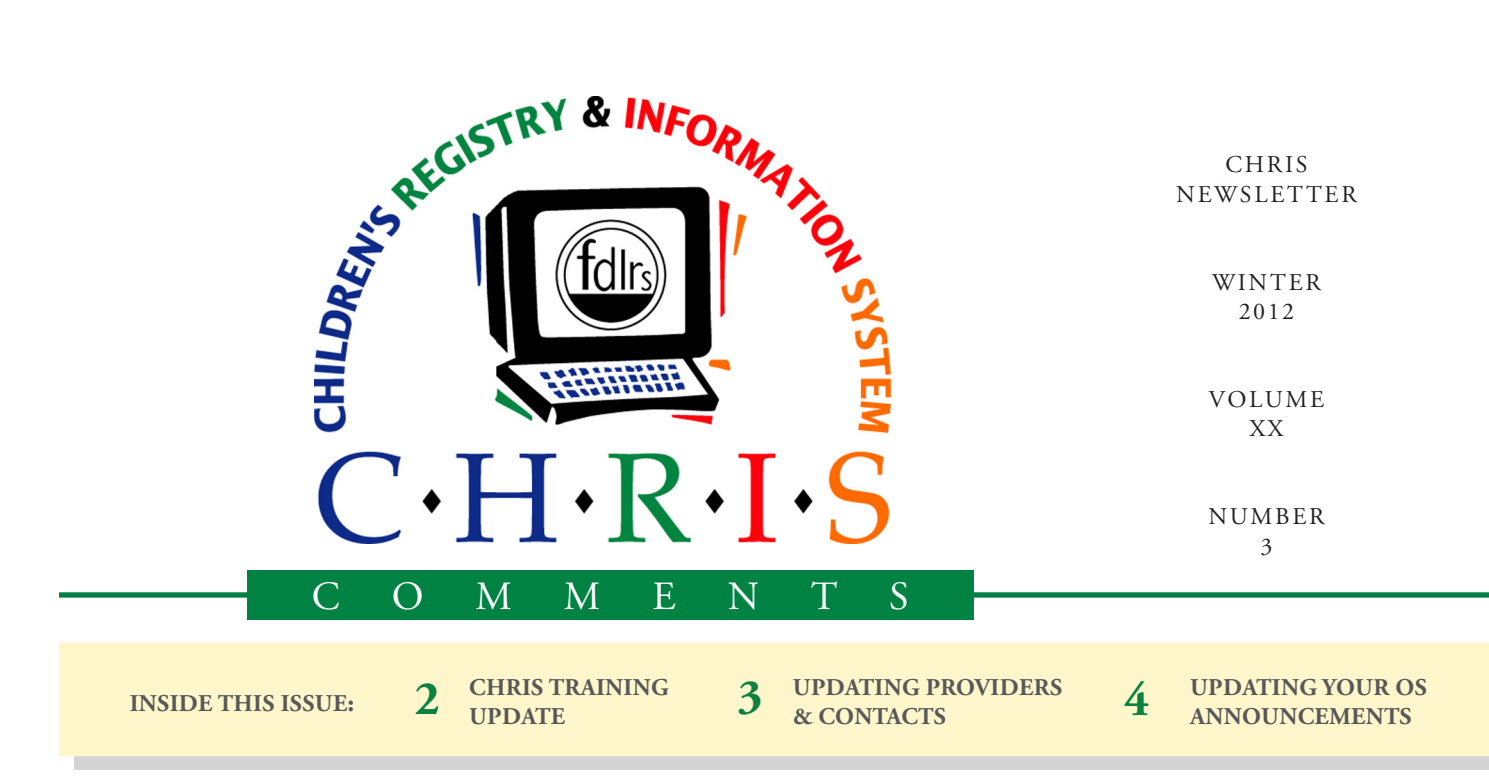

# CHRIS on the iPad

Have you ever wished that you could use CHRIS to:

- • Update demographic information on the fly
- Update screening results in real-time as opposed to days later after returning to the office
- Add case notes in the field instead of making paper notes for later data entry

The future is here for CHRIS. For some time now you have been able to access CHRIS from your home, office, or any other location with Internet access. Soon you will be able to access CHRIS from virtu-

ally anywhere using an iPad. iPads have the capacity to access the Internet via WiFi (wireless Internet) or 3G (cell phone access to the Internet), providing even greater flex-

#### **Olga Camacho**

ibility to meet your case management needs. Additionally, iPads are typically less expensive and lighter weight than most laptops.

When the iPad version of CHRIS becomes available, download the free Citrix Receiver from the App Store. This app will enable you to securely view, edit, and interact with the CHRIS database just like you would if you were at your PC. This setup supports SSL connections to our Citrix Secure Gateway, allowing for maximum security during your active session.

The CHRIS login process will remain the same. You will still

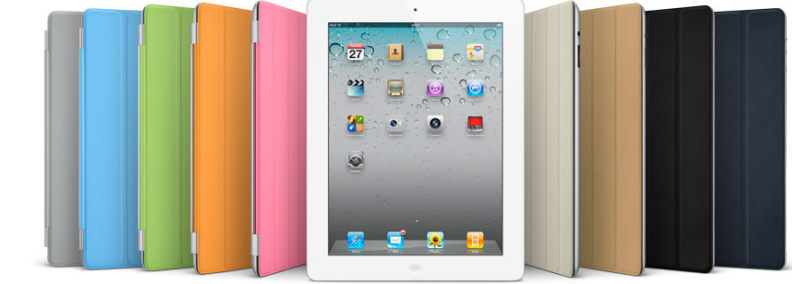

be required to enter two passwords, one for Citrix and one for **CHRIS** 

One extremely important note is that the CHRIS database will never reside on the iPad itself. Therefore, if your iPad should be misplaced, there is no need to worry about confidential data being available to unauthorized people.

The CHRIS staff strive to take full advantage of new technologies as they become available in order to maximize the potential of the CHRIS database. We are

> currently finalizing the iPad version of CHRIS. Once this version is available, we will contact each site to provide help and instructions on how to access CHRIS on the iPad.

# **CHRIS NEWS** CHRIS Training Update

#### **Bijan Boustani**

Highly trained users are an essential component to ensuring a high level of accuracy within the CHRIS database. We have been busy training new users as well as working with a number of established CHRIS users. Each center's dedication to making sure all users receive some type of training prior to accessing the database is greatly appreciated.

In addition to the standard CHRIS New User trainings, we also conducted Data Facilitator and Reports training sessions for those looking to become more advanced CHRIS users.

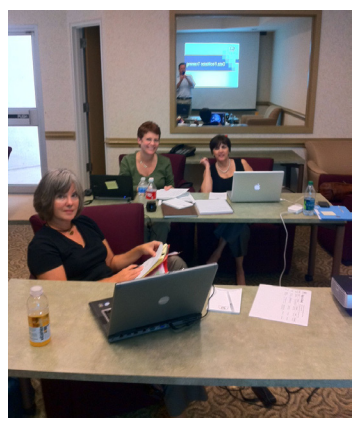

*New User Training (September) FDLRS/South, Miami/Monroe*

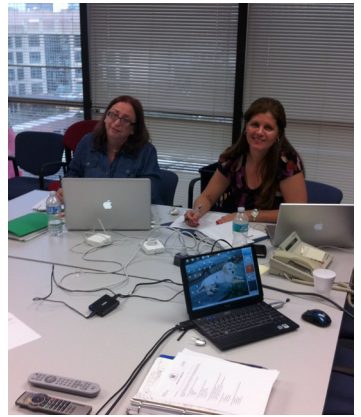

*New User Training (December) FDLRS/Reach, Broward*

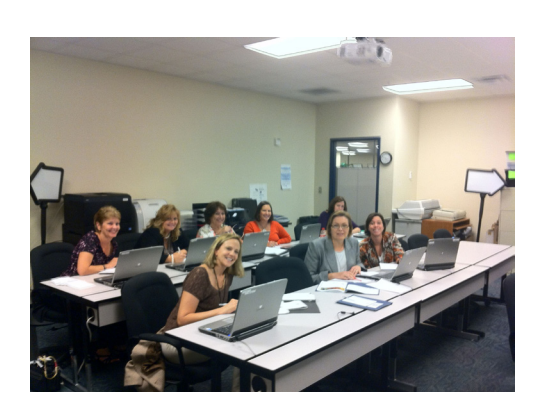

*New User Training (October) FDLRS/Island Coast, Fort Myers*

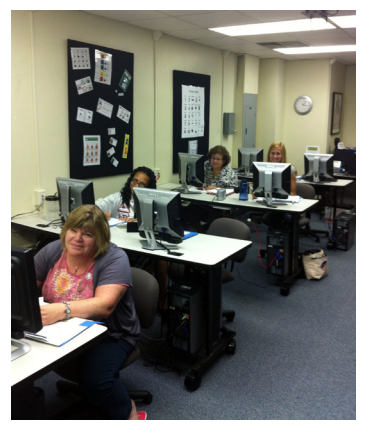

*New User Training (October) FDLRS/Action, Orlando*

CHRIS training sessions are available to all CHRIS users. As a reminder, individuals who are new to CHRIS and were granted access by taking the Online New User Exam need to attend a New User training session. For those of you who are already familiar with the CHRIS program and want to learn more, you can sign up for a Reports training session.

If you would like to set up a CHRIS training session, please send an email to Cory Beermann at cory@miami.edu or contact the Help Desk for more information.

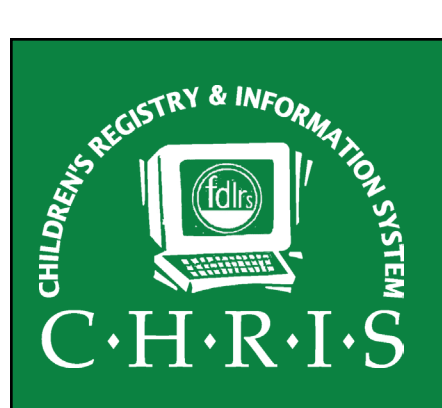

This newsletter was developed by the University of Miami, Department of Psychology, through the Children's Registry and Information System (CHRIS), a special project funded by the State of Florida, Department of Education, Bureau of Exceptional Education and Student Services (BEESS), through federal assistance under the Individuals with Disabilities Education Act (IDEA), Part B. The CHRIS Comments newsletter provides updates and information for the users of the CHRIS Registry.

Authorization for reproduction is hereby granted to the State System of Public Education consistent with section 1006.39(2), Florida Statutes. No authorization is granted for distribution or reproduction outside the State System of Public Education without prior approval in writing.

Copyright © 2012 State of Florida

Principal Investigator & Project Director *Christine F. Delgado, Ph.D.* cdelgado@umiami.edu

Project Manager *Olga Camacho* olga@miami.edu

CHRIS Help Desk *Cory Beermann, Technical Support* cory@miami.edu

*Bijan Boustani, Technical Support/Publications* bijan@miami.edu

CHRIS Comments Newsletter Schedule for 2012 February, May, August, November

CHRIS Project University of Miami Department of Psychology 5665 Ponce de Leon Blvd. Flipse Building Coral Gables, Florida 33146-0721

Email: *chris.um@miami.edu* http://www.chris.miami.edu Phone: (800) 231-5747 (305) 284-5514 Fax: (305) 284-6992

## **CHRIS HELP**

# Updating Your Providers and Contacts

### **Cory Beermann**

As the statewide version of CHRIS enters its twenties, the Help Desk would like to urge sites to consider tidying up some of the drop-down lists that may have become cluttered with obsolete information through the years.

The Providers and Contacts lists are in need of some maintenance. Your data facilitator can add and/or remove items from either of these lists using the **Care Provider Directory** (see Figure 1). To stop a specific Provider from showing up on the list, simply select "X" from the "Provider Type" drop-down list. The same procedure applies to the Contacts list; simply select "X" from the *Status*  drop-down list to mark a contact as inactive. If you would like to see detailed instructions on how to add or remove Providers and/or Contacts, refer to the *CHRIS Data Facilitator Manual*; which can be found on our website at http://www.chris.miami. edu under the "Publications" tab.

The Acronym list should also be reviewed for accuracy. The contents of the Acronym list can be modified using the **Care Providers Directory** screen (see Figure 1). The list itself can be viewed in the **Referral for Screening** screen attached to the *PRVD* field (see Figure 2). This field is used to record the person or

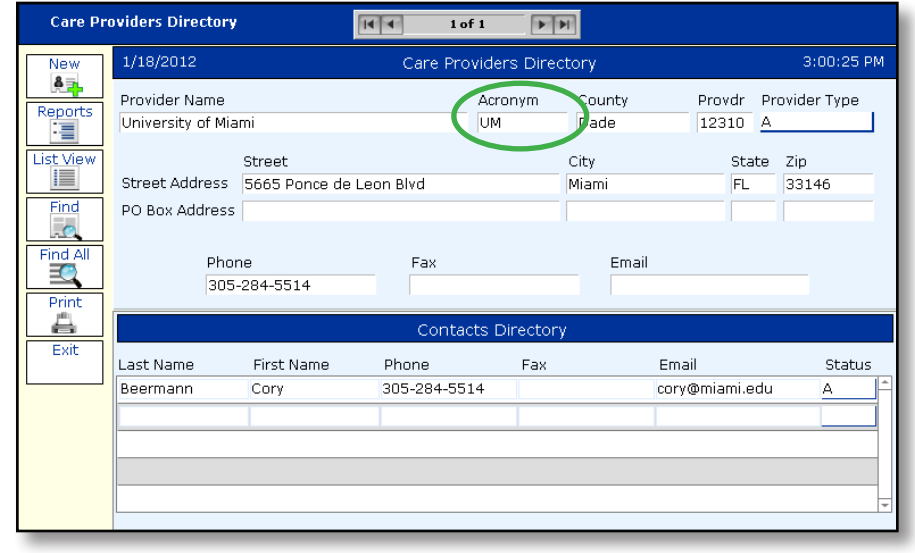

*Figure 1: Care Providers Directory*

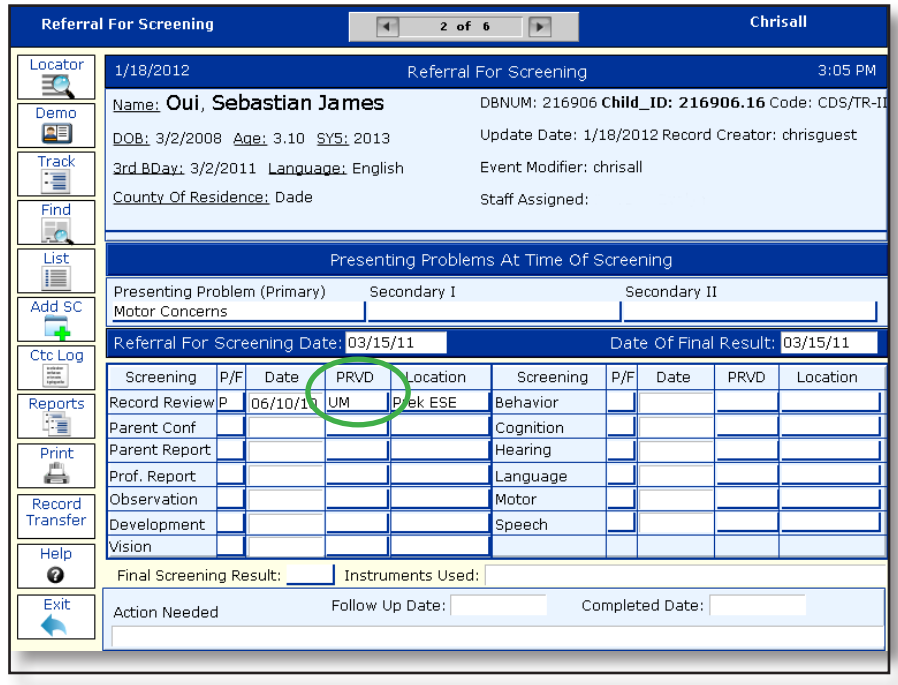

*Figure 2: Screening Screen with PRVD Field*

agency responsible for conducting the screening or providing the records for review. In order for a specific provider to show in the drop-down list, it must contain a value in the *Acronym* field located to the right of the Provider Name in the **Care Provider Directory** screen (see Figure 1).

Please note that in order to protect against corruption of older records, no items can be deleted from these drop-down lists. They can only be marked inactive. If you should have any questions regarding this process, please contact the CHRIS Help Desk.

# Updating Your Operating System

#### **Cory Beermann**

The CHRIS Help Desk supports all current versions of Mac and Windows operating system software. If you are using a PC we can support any configuration from Windows XP to Windows 7, both 32- and 64-bit versions. In addition, we have the resources to support any Mac computer running on OS X version 10.4 or higher.

In order for CHRIS, or any other software installed on your computer, to work most efficiently, make sure that you

or your IT personnel has downloaded and installed the most recent updates for your computer. Once your computer is up to date, we urge you to give us a call so we can make sure you have the most recent versions of Citrix and ScrewDrivers as well.

If you are using CHRIS via an old Citrix client, the upgrade will take approximately 5 to 10 minutes to complete. The benefits of having updated software installed far outweigh the few minutes of down time. CHRIS will work

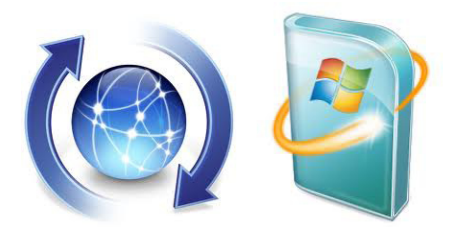

more efficiently and you will be able to print to any printer that is installed on your computer with ease. If you have any questions, contact the CHRIS Help Desk.

## **ANNOUNCEMENTS**

### **CHRIS Forms**

Do you create forms or letters that include CHRIS data? If so, you can automate the completion of these documents by creating a report in Reporter. CHRIS Help Desk staff are happy to help create the forms and letters in Reporter.

### **CHRIS Trainings**

To register for any CHRIS training session, send an email to Cory Beermann at cory@miami.edu or visit the Training page at [http://www.chris.miami.](http://www.chris.miami.edu/training.htm) [edu/training.htm.](http://www.chris.miami.edu/training.htm)

### **Do you want to be on the CHRIS mailing list?**

If you are interested in receiving the CHRIS Comments Newsletter via email or know someone who wants to be added to our mailing list, send us an email at chris.um@miami.edu. Newsletters are distributed in Adobe Portable Document Format (PDF) files and can be downloaded and saved on your local computer. If you cannot open PDF files, go to http://www.adobe.com and download a copy of the free Adobe Reader today!